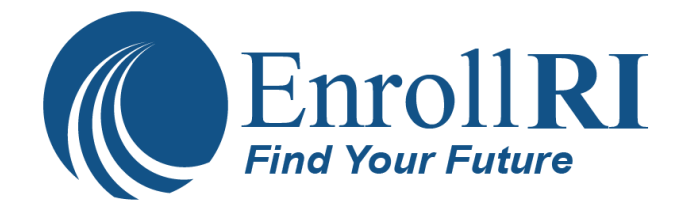

## **How to Set Up an Email Address**

You will need a mobile phone number and an email address to set up your EnrollRI account. If you do not have an account, you can set one up for free using Gmail.

To create a Gmail address, you'll first need to create a Google account. Gmail will redirect you to the Google account sign-up page. You'll need to provide some basic information like your name, birth date, gender, and location. You will also need to choose a name for your new Gmail address. Once you create an account, you'll be able to start adding contacts and adjusting your mail settings. Follow the steps below to get started.

- 1. Go to www.gmail.com.
- 2. Click Create account.
- 3. The sign-up form will appear. You can change the language using the menu on the bottom left.
- 4. Next, enter your phone number to verify your account.
- 5. You will receive a text message from Google with a verification code.
- 6. Next, you will see a form to enter some of your personal information, like your name and birthday.
- 7. Review Google's Terms of Service and Privacy Policy, then Click "I agree."
- 8. Your account will be created!

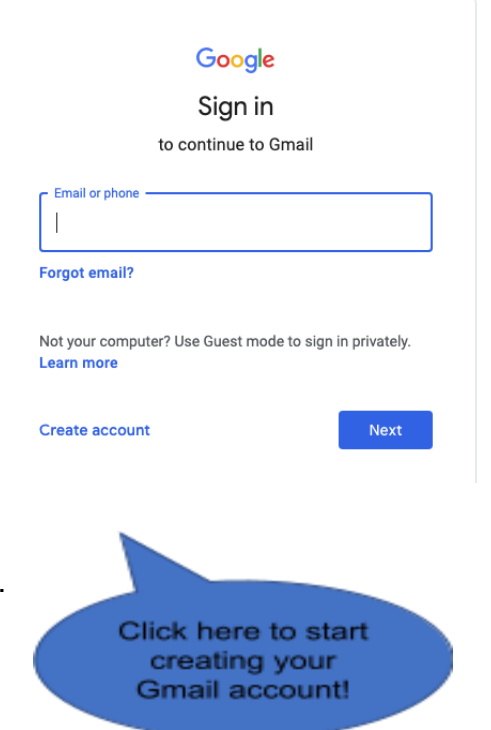

The EnrollRI Charter Public School Common Application is accepting applications for the 2022-23 school year. The deadline to apply is March 17, 2022 at 5pm. Please visit EnrollRI.org/charter to learn more.